## **OLP Online Enrolment process**

- 1. [https://courses.opened.uoguelph.ca/search/publicCourseSearchDetails.do?method=load&courseId](https://courses.opened.uoguelph.ca/search/publicCourseSearchDetails.do?method=load&courseId=15163885) [=15163885](https://courses.opened.uoguelph.ca/search/publicCourseSearchDetails.do?method=load&courseId=15163885)
- 2. Add course to cart
- 3. Click Checkout, then Click Checkout a second time
- 4. Choose **Family Checkout**
	- **a.** If you already have a UofG Central Login, select 'I have a Family Account already' **proceed to step 5 below**

## **OR**

- b. If you **do not** have a UofG Central login, select 'Create a New Family Account'- an email will be forwarded to you with your Username and Password
	- i. In body of email there is a link back to the OpenEd Student Portal
	- ii. Click Login at the top right of OpenEd Student Portal and select 'Family Login'

e.

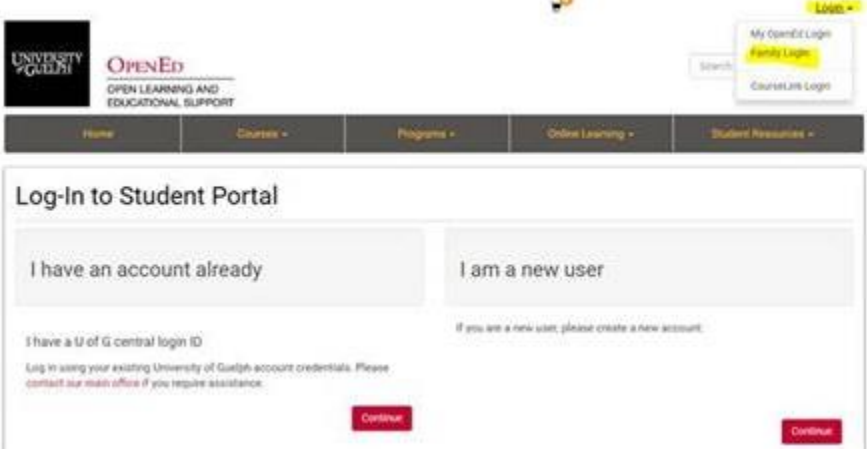

- 5. Enter Central Login Username and Password
- 6. Under the 'Family Portal' tab (top left see below) enter your Profile, add Members (child or children) and create an Application for each member

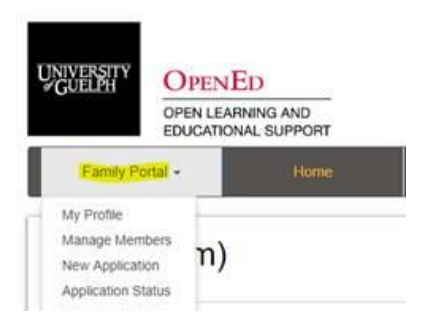

- 7. Once applications are complete go to your cart and add members
- 8. Checkout